## **文字表示の設定をする**

メイン画面または右画面の名称の文字サイズ/吹き出し表示を選ぶことができます。

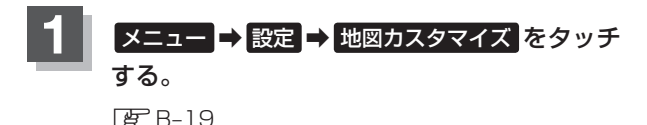

:地図カスタマイズ画面が表示されます。

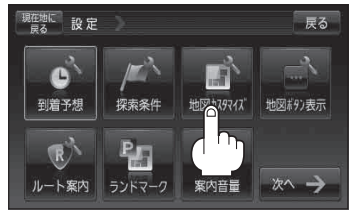

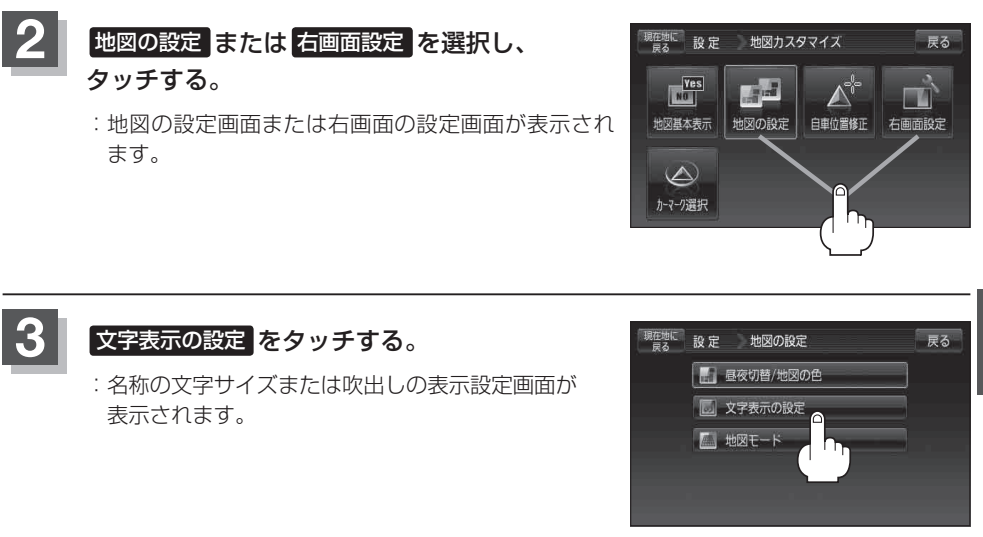

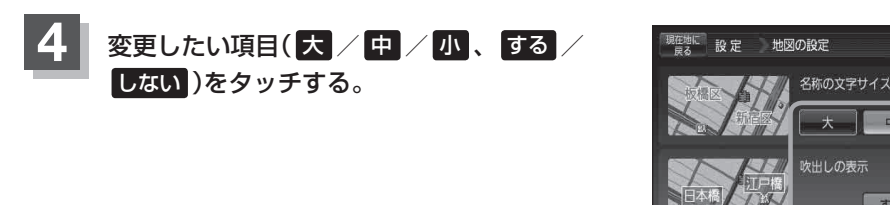

**5** 現在地の地図画面に戻るときは、 現在地に戻る をタッチする。

戻る

**設 定**